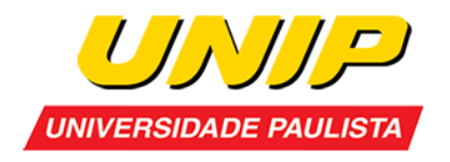

**UNIP – Universidade Paulista**

**Rafael Simionato Zorzenon**

# **ACESSIBILIDADE NA WEB COM ENFÂSE EM DEFICIENTES VISUAIS**

**Limeira 2019**

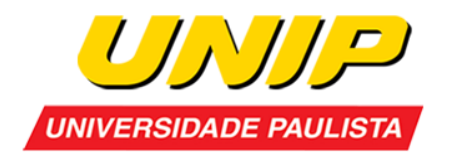

**UNIP – Universidade Paulista**

# **Rafael Simionato Zorzenon**

# **ACESSIBILIDADE NA WEB COM ENFÂSE EM DEFICIENTES VISUAIS**

Trabalho de conclusão de curso apresentado à banca examinadora da UNIP – Universidade Paulista, como requisito parcial à obtenção do Bacharelado em Ciência da Computação sob a orientação dos professores Me. Antônio Mateus Locci e Me. Marcos Vinícius Gialdi.

> **Limeira 2019**

# **Rafael Simionato Zorzenon**

# **ACESSIBILIDADE NA WEB COM ENFÂSE EM DEFICIENTES VISUAIS**

Trabalho de conclusão de curso apresentado à banca examinadora da UNIP – Universidade Paulista, como requisito parcial à obtenção do Bacharelado em Ciência da Computação sob a orientação dos professores Me. Antonio Mateus Locci e Me. Marcos Vinícius Gialdi.

Aprovada em 29 de Novembro de 2019.

# **BANCA EXAMINADORA**

Prof. Dr. Nome completo

\_\_\_\_\_\_\_\_\_\_\_\_\_\_\_\_\_\_\_\_\_\_\_\_\_\_\_\_\_\_\_\_\_\_\_

\_\_\_\_\_\_\_\_\_\_\_\_\_\_\_\_\_\_\_\_\_\_\_\_\_\_\_\_\_\_\_\_\_\_\_ Prof. Me. Nome completo

Prof. Esp. Nome completo

\_\_\_\_\_\_\_\_\_\_\_\_\_\_\_\_\_\_\_\_\_\_\_\_\_\_\_\_\_\_\_\_\_\_\_

# **DEDICATÓRIA**

Dedico este trabalho a minha família, que esteve sempre presente em todo o desenvolvimento e a meus colegas de curso que me ajudaram nessa jornada.

#### **AGRADECIMENTOS**

Primeiramente, agradeço aos meus pais, que me incentivaram e apoiaram todos esses anos em que estive presente na faculdade.

Agradeço aos meus colegas que não deixaram as coisas ficarem monótonas, pelas conversas e risadas, além das contribuições e desenvolvimento das atividades e trabalhos.

Aos meus professores Amaury André, Antônio Mateus, Fabio Sciamana, Herbert Stabile, João Cardoso, Marcos Gialdi, Marcos Pitoli, Sandra Crippa, Sergio Nunes que se dedicaram a nos ensinar e que mesmo em momentos de dúvidas e incertezas, se esforçaram em ajudar. Aprendizados que contribuíram para o meu desenvolvimento pessoal e profissional.

Aos meus orientadores Prof. Me. Antônio Mateus Locci e Prof. Me. Marcos Vinícius Gialdi, que me guiaram no desenvolvimento deste trabalho e fizeram com que eu parasse de mudar de tema.

E a todos que de alguma forma fizeram parte dessa trajetória, seja de forma direta ou indiretamente, muito obrigado.

*"Para as pessoas sem deficiência, a tecnologia torna as coisas mais fáceis. Para as pessoas com deficiência, a tecnologia torna as coisas possíveis."*

*(Mary Radabaugh, 1993)*

# **LISTA DE ILUSTRAÇÕES E TABELAS**

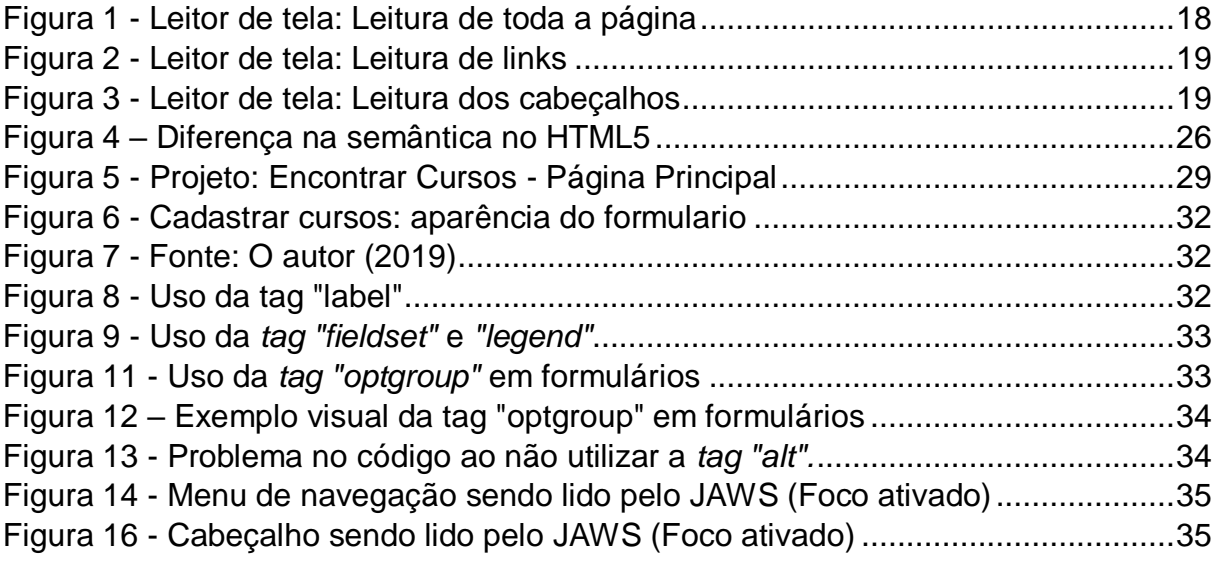

![](_page_6_Picture_121.jpeg)

# **LISTA DE ABREVIATURAS E SIGLAS**

![](_page_7_Picture_82.jpeg)

## **RESUMO**

Estamos passando hoje, devido a evolução rápida e constante da tecnologia, períodos onde a inclusão digital está sendo cada vez sendo mais imposta a sociedade, seja como forma e fonte de pesquisa, entretenimento, comercio entre outras diversas formas de se fazer uso da tecnologia e internet. Sabemos que o Brasil é um país demasiadamente grande territorialmente e de população e de acordo com pesquisas e levantamentos realizados pelo Instituto Brasileiro de Geografia e Estatística (IBGE), estima-se que mais de 6,5 milhões de brasileiros possuem deficiência visual, onde mais de 580 mil são cegas e as outras 6 milhões possuem pouca visão. Este estudo, tem como objetivo, compreender quais as dificuldades que essas pessoas enfrentam quando usufruem da internet e através de um desenvolvimento prático, propor e fazer uso de técnicas e boas práticas que permitem com que os deficientes visuais, mesmo que, não consigam enxergar perfeitamente ou absolutamente nada sobre a interface gráfica onde está navegando, saiba encontrar as informações a qual está procurando e realizar até mesmo ações como cadastros, compras, leitura e pesquisa. O documento é caracterizado por ter uma revisão bibliográfica teórica, com estudos realizados através de artigos científicos e documentações. É esperado a conclusão do desenvolvimento do projeto prático, onde seja possível, a navegação das pessoas com deficiência visual sem a intervenção de uma pessoa terceira e reunir técnicas de uso para que possam ser aplicadas por outros desenvolvedores web e áreas afins.

Palavras-chave: Acessibilidade na web; Deficiente Visual; Inclusão Digital; Internet.

# **ABSTRACT**

We are passing today, due to the rapid and constant evolution of technology, periods where digital inclusion is increasingly being imposed on society, either as a form and source of research, entertainment, commerce and other diverse ways of making use of technology and technology. Internet. We know that Brazil is a country that is too large in terms of territory and population, and according to research and surveys conducted by the Brazilian Institute of Geography and Statistics (IBGE), it is estimated that more than 6.5 million Brazilians are visually impaired. 580,000 are blind and the other 6 million have poor vision. This study aims to understand the difficulties these people face when using the internet and through practical development, propose and make use of techniques and good practices that allow the visually impaired, even if they can not see perfectly or absolutely nothing about the graphical interface you are browsing, know how to find the information you are looking for and even perform actions such as registration, shopping, reading and searching. The document is characterized by having a theoretical literature review, with studies conducted through scientific articles and documentation. It is expected that the practical project development will be completed, where it is possible to navigate visually impaired persons without the intervention of a third party and to gather usage techniques so that they can be applied by other web developers and related areas.

Keywords: Web Accessibility; Visually Impaired; Digital Inclusion; Internet.

# **SUMÁRIO**

![](_page_10_Picture_4.jpeg)

![](_page_11_Picture_1.jpeg)

# **1 INTRODUÇÃO**

A revolução tecnológica tem alterado a vida das pessoas de forma constante, inserindo novos conceitos nos âmbitos culturais e sociais. Todos os dias surgem novas ferramentais digitais afim de contribuir com inovações e melhorias para seus usuários, para que sua usabilidade se torne ainda mais fácil e atinja cada vez mais públicos que antes não usufruíam de tal tecnologia.

Pensando em inclusão digital, onde todo o processo de democratização e acesso à tecnologia da informação e comunicação (TICs), com o intuito de aprimorar as formas de pesquisas, telecomunicações e de ensino e aprendizagem, a decorrência a essa rápida evolução, junto com as novas tecnologias, trazemos um altivo poder de inclusão se planejado e implementado corretamente esses novos recursos, caso contrário, a exclusão será ainda maior.

Considerando ambiente web como uma ferramenta de natureza colaborativa, afim de facilitar a comunicação e propagação de informações, é importante pensar e aperfeiçoar as técnicas existentes levando em consideração o ponto de vista do desenvolvedor web e do usuário em relação a acessibilidade.

As pessoas sentem cada vez mais necessidade em buscar informações em sites, seja ele público ou privado, ou até para evadir do mundo real em busca de entretenimento, por isso, antes mesmo de apenas desenvolver um website atraente, é necessário criar algo funcional e que irá atender a todo tipo de público.

Vale lembrar que um dos objetivos para colocar uma página online, é atrair o máximo de visitantes possíveis, sendo assim, pensar no desenvolvimento como um todo e buscar adequá-lo nas normas e padrões web da W3C (World Wide Web Consortium) é garantir que seu site se destaque nos ranks de ferramentas de pesquisa como a Google, e o mais importante, atinja as expectativas de seus usuários e apresente um conteúdo de forma clara e eficiente.

#### **1.1 Objetivo**

1.1.1 Objetivo geral

Neste trabalho, o foco será voltado totalmente a acessibilidade na web, buscando o desenvolvimento de um trabalho reunindo práticas que podem ser utilizadas pelos futuros desenvolvedores, ajudando-os a atender os requisitos propostos pela W3C, principal organização responsável por padronizar a web, e o principal, criar páginas acessíveis para os deficientes visuais (DVs), quebrando as barreiras de acesso e contribuindo para a inclusão digital.

# 1.1.2 Objetivo específico

- a. Levantamento das principais dificuldades que os deficientes visuais enfrentam ao navegar em uma página web;
- b. Propor recursos e boas práticas para desenvolvedores, afim de tornar o ambiente web mais acessível;
- c. Desenvolvimento de um projeto prático para colocar em prática os recursos apresentados e testar a usabilidade no papel de um deficiente visual;

# **1.2 Justificativa**

De acordo com os dados do IBGE de 2010, somente no Brasil, é possível encontrarmos mais de 6,5 milhões de pessoas que sofrem de alguma deficiência visual, onde:

- Mais de 500 mil pessoas não possuem capacidade para enxergar (considerados cegos);
- Mais de 6 milhões de pessoas possuem baixa visão ou visão subnormal (um pouco abaixo do que é considerado normal);

É possível imaginar a quantidade de barreiras de acesso em páginas da web que essas pessoas se deparam? Se pararmos para analisar, é uma quantidade bastante expressiva em relação ao número de habitantes de nosso país, estimado em 208,5 milhões de pessoas segundo censo de 2018 do IBGE.

Segundo Talita Pagani, cientista da computação e especialista na área de UX design, usabilidade e acessibilidade web, em umas de suas palestras ministradas na Front in Vale 2016, evento focado em front-end e suas tecnologias diz que:

site onde uma pessoa com deficiência não consegue utiliza-lo, estamos ferindo o princípio fundamental da web.

#### **1.3 Metodologia**

Através de pesquisas em livros, artigos, documentações e a própria internet, foi possível adquirir o conhecimento e informações necessárias de fontes para o desenvolvimento desse trabalho.

A primeira etapa, foi realizado um levantamento teórico, sobre o que é a acessibilidade e como se comporta no meio digital, além de apresentar as tecnologias presentes para uso dos deficientes visuais e as leis, que visam tornar algumas práticas obrigatórias, reduzindo barreiras e permitindo uma usabilidade mais transparente.

A segunda etapa, está relacionada a um projeto prático, onde utilizando apenas linguagens básicas, foi possível desenvolver um site levando em consideração os requisitos da World Wide Web Consortium (W3C) e mostrar que através de tecnologia assistiva, é possível navegar e utilizar o site sem muitos esforços.

Os principais meios que contribuíram para o desenvolvimento desse trabalho foram Talita Pagani, Ciêntista da Computação e UX Designer e W3C, consórcio responsável por definir os padrões da web.

# **2 A INTERNET**

A rede mundial de computadores, ou simplesmente Internet, é uma grande rede de computadores, que interligados e seguindo um conjunto de regras e protocolos, se comunicam com os milhões de equipamentos espalhados pelo mundo.

É através dessa rede que podemos utiliza-la para adquirir informações ou até repassa-las para outras pessoas, acessar sites de seu interesse, trocar e-mails, comprar produtos em lojas virtuais, realizar videoconferências, participar de redes sociais entre outras diversas atividades que a Internet possibilita.

Mas para que esse acesso externo aconteça e seja possível se comunicar com outros equipamentos fora do seu ambiente local, é necessário utilizar um protocolo chamado TCP/IP (Transmission Control Protocol/Internet Protocol), tecnologia de comunicação baseada no endereço IP (Internet Protocol), um endereço onde cada ponto de uma rede, refere-se a equipamento, terá e que permite a comunicação com os outros pontos.

A utilização desse protocolo é algo benéfico, pois possui uma padronização, a grande maioria dos softwares oferecem suporte e praticamente todas as grandes redes se baseia no TCP/IP para a maioria do seu trafego, é através dele que iremos obter acesso à Internet, permitindo que os local hosts (hospedeiros locais), se conectam-se aos servidores de acesso à Internet e troquem informações entre si.

#### **2.1 Como é o funcionamento da web?**

A web comumente conhecida, também podendo ser referida como World Wide Web, ou WWW, é um serviço disponível na Internet responsável por disponibilizar para seus usuários páginas com conteúdo, seja ele para educação, entretenimento, comunicação e afins, sendo praticamente indispensável na vida das pessoas.

Projeto proposto por Tim John Berners-Lee, físico e cientista da computação, em março de 1989, colocou em pratica em 1990 com a ajuda de Robert Cailliau, informático e um dos pesquisadores do CERN (Organização Europeia para a Pesquisa Nuclear), desenvolvendo os conceitos da WWW e implementando a primeira

comunicação entre um cliente HTTP (Hypertext Transfer Protocol), protocolo de comunicação, e um servidor através da internet.

Todas as páginas web possuem uma semelhança que é a interligação entre seus conteúdos, conhecido como hiperlinks, estes, responsáveis por criar relações com outras páginas, pertencendo ao mesmo grupo de interesse ou não. E esses conjuntos de informações se apresentam na forma de blocos estruturados, sejam de textos, imagens ou áudio, chamados de hipertexto. A linguagem de marcação utilizada para estruturar esses hiperlinks é o HTML (Hypertext Markup Language), ainda muito utilizado no ambiente web, passando por diversas modificações desde a sua criação.

## **3 INCLUSÃO E ACESSIBILIDADE**

O termo acessibilidade está relacionado ao quanto determinado lugar, informação, tecnologia e serviços é acessível, ou seja, é a possibilidade de facilitar a vida de nossos cidadãos de ir e vir, fazer usos de construções públicas e privadas, sem enfrentar quaisquer obstáculos, garantido total autonomia por parte da pessoa.

Para uma maior definição, é possível encontra-la na Lei da Acessibilidade Nº10.098/15 Art.2º ainda em vigência, conforme reprodução abaixo:

> I - acessibilidade: possibilidade e condição de alcance para utilização, com segurança e autonomia, de espaços, mobiliários, equipamentos urbanos, edificações, transportes, informação e comunicação, inclusive seus sistemas e tecnologias, bem como de outros serviços e instalações abertos ao público, de uso público ou privados de uso coletivo, tanto na zona urbana como na rural, por pessoa com deficiência ou com mobilidade reduzida;

Lembrando que quando estamos tratando sobre acessibilidade, não estamos tratando apenas de usuários que fazem uso de cadeira de rodas, o conceito é bem mais amplo e deve tratar a integração de espaços para pessoas com deficiência visual, auditiva, mulheres grávidas, idosos e pessoas acidentadas.

## **3.1 Acessibilidade na web**

A acessibilidade na web, tem como significado o desenvolvimento de sites e tecnologias que possa ser utilizado por todos, não importando o público-alvo, assim, essas pessoas podem navegar e interagir com o ambiente, além de contribuir ativamente nesse meio.

Segundo a WAI (Iniciativa de Acessibilidade na Web) da W3C, a Web oferece possibilidades de acesso à informação por meio de suas tecnologias, quebrando barreiras de acessibilidade principalmente se comparado a mídia impressa e áudio visual.

Quando tratamos sobre acessibilidade na web, é possível abranger todas as deficiências que de algum modo afeta o acesso e interação no mundo digital, podemos incluir falhas como:

![](_page_18_Picture_168.jpeg)

Fonte – Iniciativa de Acessibilidade na Web – WAI (2019).

# **3.2 A Legislação**

Com a lei nº 10.098, sancionada em 19 de dezembro de 2000, estabeleceu normais gerais e critérios básicos para a promoção da acessibilidade de pessoas portadoras de deficiência. Em em 2 de dezembro de 2004 foi regulamentada pelo Decreto de nº 5.296, onde foi possível abranger as condições gerais da acessibilidade, e para nosso propósito, pode ser encontrada no capítulo III:

> d) barreiras nas comunicações e informações: qualquer entrave ou obstáculo que dificulte ou impossibilite a expressão ou o recebimento de mensagens por intermédio dos dispositivos, meios ou sistemas de comunicação, sejam ou não de massa, bem como aqueles que dificultem ou impossibilitem o acesso à informação;

Nesse mesmo decreto, é possível encontrar no capítulo VI, que se diz respeito ao acesso a informação e a comunicação:

> Art. 47. No prazo de até doze meses a contar da data de publicação deste Decreto, será obrigatória a acessibilidade nos portais e sítios eletrônicos da administração pública na rede mundial de computadores (internet), para o uso das pessoas portadoras de deficiência visual, garantindo-lhes o pleno acesso às informações disponíveis.

Apesar de significar um avanço para a acessibilidade na web, infelizmente nos deparamos com limitações, onde o mesmo é restrito apenas as pessoas portadoras de deficiência visual e que se refere a apenas os sites e portais eletrônicos da administração pública.

A Lei Brasileira de inclusão (LBI – Lei 13.146/15), relativamente recente se considerada nesse meio, sancionada em 6 de julho de 2015, foi um grande marco para todos os brasileiros que possuem algum tipo de deficiência, pois busca assegurar e promover condições de igualdade, visando a sua inclusão social e cidadania.

Presente no capítulo II, referente ao acesso à informação e a comunicação, podemos encontrar:

Art. 63. É obrigatória a acessibilidade nos sítios da internet mantidos por empresas com sede ou representação comercial no País ou por órgãos de governo, para uso da pessoa com deficiência, garantindo-lhe acesso às informações disponíveis, conforme as melhores práticas e diretrizes de acessibilidade adotadas internacionalmente.

Com isso, não ficamos limitados a somente os sites de administração pública, e sim a todos os sites de empresas com sede ou representação comercial em nosso País, permitindo-os o acesso a informação seguindo os padrões e diretrizes de acessibilidade.

#### **4 TECNOLOGIA ASSISTIVA**

A Tecnologia Assistiva é responsável em proporcionar as pessoas que possuam alguma deficiência, a terem uma vida mais independente ampliando a inclusão social, afim de amenizar os problemas causados pelas diferenças sociais, como a deficiência, ampliando a integração no âmbito social, permitindo novas oportunidades de acesso à informação e comunicação, aprimoramento da sua mobilidade e possibilidades de trabalhar.

#### **4.1 Tecnologia Assistiva no Brasil**

O conceito de Tecnologia Assistiva no Brasil começou a ser discutido em novembro de 2016, quando a Secretaria de Direitos Humanos da Presidência da República – SEDH/PR, estabeleceu a criação do Comitê de Ajudas Técnicas – CAT com o principal objetivo de apresentar políticas governamentais entre a sociedade e órgãos públicos voltados a área de tecnologia assistiva, estruturar diretrizes da área de conhecimento,

Depois de uma profunda revisão nos conceitos internacionais sobre TA, o CAT aprovou em dezembro de 2007 o conceito brasileiro sobre o tema, e definiu a TA sendo:

> [...] uma área do conhecimento, de característica interdisciplinar, que engloba produtos, recursos, metodologias, estratégias, práticas e serviços que objetivam promover a funcionalidade, relacionada à atividade e participação de pessoas com deficiência, incapacidades ou mobilidade reduzida, visando sua autonomia, independência, qualidade de vida e inclusão social.

#### **4.2 As principais dificuldades de um Deficiente Visual**

Se tratando de um ambiente web, o deficiente visual poderá se deparar com diversas barreiras que poderão deixar com que a navegação aconteça de forma fluída ou que não deixe esse usuário absorver as informações passadas fielmente.

- **Formato visual:** Independentemente do seu conteúdo, todas as informações contidas no site, devem ser possíveis de serem compreendidas através de um leitor de tela. Mesmo que faça uso de fotos e mídia no geral, todas devem fazer uso de elementos (*tags*) que forneça para o DV, um breve resumo explicativo, para que ele possa compreender a informação passada.
- **Estrutura:** É importante lembrar que o principal instrumento utilizado por um DV para navegação é o teclado, e existe teclas para ler um determinado tipo de conteúdo, como títulos e *links*. Quando não estruturamos nosso site corretamente e/ou fazemos uso de *tags* erradas, a experiencia desse usuário estará sendo prejudicada.
- **Distinguir sons:** Os deficientes só conseguem fazer uso da Internet, pois conseguem utilizar leitores de tela, softwares responsáveis por traduzirem a interface gráfica e através de um sintetizador de voz, descreve o que está acontecendo na tela. A utilização de músicas ou qualquer outro tipo de som, podem interferir na percepção de voz do leitor de tela.
- **Orientação espacial:** É a capacidade do individuo de se situar e orientar em relação aos objetos e no ambiente. Para o DV, conforme ele vai recebendo as informações, é possível imaginar os cenários representados em uma imagem, quais as cenas que estão acontecendo em um determinado vídeo e todas essas sensações podem ser simplesmente tiradas caso o desenvolvedor não pense em acessibilidade e aplique isso em seu código.

#### **5 LEITORES DE TELA**

Os leitores de tela são softwares utilizados para obter informações da sua tela, que na maioria das vezes são textos e imagens, transformando-as em dados sonoros. Utilizados principalmente por pessoas com deficiência visual, esse software consegue percorrer todos os textos e imagens presentes, lendo em voz alta para o usuário tudo o que é encontrado de acordo com os comandos executados.

Apesar do foco desse trabalho ser sobre Acessibilidade na Web, é importante ressaltar que os leitores de tela são utilizados em diversos programas e aplicações, seja para navegar pelo sistema operacional, realizar uma apresentação, ler um e-mail, além de ser muito utilizado para navegar na internet. As opções são muitas, cabe ao usuário escolher qual irá atender melhor a sua necessidade.

#### **5.1 Navegando pela web**

A navegação na web fazendo uso de leitores de tela, pode acontecer de diversas maneiras, mas, normalmente as mais utilizadas são:

• **Leitura de toda a página:** Através das "setas" do teclado, o usuário pode percorrer todo o site, onde o software passa analisando o código e transformando em informação sonora.

![](_page_22_Figure_6.jpeg)

![](_page_22_Figure_7.jpeg)

Fonte: O autor (2019)

• **Leitura de links:** Através da tecla "tab", é possível navegar somente através dos links presentes na página, facilitando o usuário a executar uma ação, caso deseja alterar de página ou enviar alguma informação.

![](_page_23_Figure_1.jpeg)

![](_page_23_Picture_2.jpeg)

![](_page_23_Figure_3.jpeg)

• **Leitura dos cabeçalhos:** Através da tecla "H", é possível encontrar as informações mais importantes do site, os títulos. Caso o usuário se interesse pelo assunto, é possível percorrer as informações realizando a leitura normalmente.

![](_page_23_Figure_5.jpeg)

![](_page_23_Figure_6.jpeg)

![](_page_23_Figure_7.jpeg)

É importante destacar que não adianta utilizar os leitores de tela para navegação web, se o desenvolvedor do site não tomou os cuidados necessários na codificação, deixando de utilizar *tags* especificas para melhorar a acessibilidade do site, além de ter um código totalmente semântico.

A falta desses cuidados, pode ocasionar um problema de usabilidade no site e uma possível confusão na navegação por parte do deficiente visual.

# **5.2 Softwares disponíveis atualmente**

# 5.2.1 JAWS (Job Access With Speech)

Desenvolvido pela Freedom Scientific, o JAWS é um dos leitores de tela mais conhecido atualmente, originalmente desenvolvido para o MS-DOS, agora disponível para todos os usuários do Microsoft Windows.

Através dele é possível realizar a tradução das informações gráficas de sua tela em *text-to-speech* ou através de um sistema mecânico de braile atualizável. Segundo o site da própria desenvolvedora desse software, através do JAWS é possível:

- Leitura de documentos, e-mails, sites e aplicações;
- Fácil navegação apenas pelo teclado;
- Preenchimento fácil de formulários web;
- Economize tempo com o *Skim Reading* (recurso de leitura dinâmica que busca aumentar a velocidade da leitura mantendo o significado de suas informações) e *Text Analyzer* (ferramenta de análise de texto para encontrar padrões, frases e frequências das palavras);
- Manipulação de pastas e documentos do sistema operacional;

# 5.2.2 Virtual Vision

Único leitor de tela totalmente brasileiro, desenvolvido pela MicroPower e tendo sua primeira versão lançada em 1998 para o Microsoft Windows 95. Além de todos os recursos disponíveis em praticamente todos softwares desse ramo, é importante destacar algumas características que podem ajudar na vida de seus usuários.

- Leitura de listas de auto-complete no Outlook (Exemplo: quando começamos a digitar um e-mail);
- Compatibilidade com o Microsoft Skype;
- Comando para falar a duração atual da bateria do notebook e se o equipamento está conectado a fonte de energia;
- É possível realizar a instalação mesmo com o UAC (*User Account Control*) ativo;

• Integração com OCR (*Optical Character Recognition*) tecnologia responsável por reconhecer caracteres a partir de um documento de imagem, seja ele escrito a mão ou impressos;

Atualmente, o Virtual Vision se encontra na versão 10 e permite seus usuários realizarem download e utilizarem de forma gratuita em sessões de 30 minutos. Para utilizar a aplicação sem interrupções, é necessário adquirir sua própria licença.

# 5.2.3 NVDA (Non Visual Desktop Access)

Desenvolvido pela NV Access, empresa registrada de caridade e atuando no desenvolvimento de softwares, desenvolveu o NVDA, leitor de tela gratuito e de código aberto (*open source)*.

Por ser um software gratuito, o mesmo não possui todas as funcionalidades de uma aplicação paga, mas não fica muito atrás, ainda assim oferece diversas ferramentas e o mais importante, sendo funcional, suas características são:

- Suporte aos principais navegadores, clientes de e-mail, softwares de músicas e aplicações como pacote Microsoft Office;
- Sintetizador de voz disponível em mais de 50 idiomas e suporte para vozes desenvolvidas por terceiros;
- Anuncio automático da área onde está localizado o foco do mouse;
- Não é necessária nenhuma instalação, deixe seu executável em qualquer mídia externa e execute em qualquer equipamento compatível;
- É *open source*, possui seu código aberto para a comunidade, permitindo com que seja possível o desenvolvimento de módulos complementares que contribui muito para a própria empresa e para seus utilizadores;

O software é compatível apenas com versões da Microsoft Windows e ambientes de servidor como Windows Server.

# 5.2.4 Orca

O Orca, assim como o NVDA, é um leitor de tela gratuito e *open source*, mas voltado para o sistema operacional Linux e já vindo instalado nativamente na maioria de suas distribuições como é o caso do Fedora e Ubuntu.

Um de seus diferenciais é que além de ser um leitor de tela, possui um recurso para ampliador de tela, facilitando a vida do seu usuário, não tendo que realizar instalações de outras aplicações, além de ter diversas opções de configurações, velocidade de leitura e níveis de entonação da fala.

Até o momento, uma das poucas reclamações é a falta de variedade dos tipos de vozes a escolher e a falta de fluidez e voz robotizada por parte do Orca, algo que pode ser corrigido em versões futuras.

#### **6 World Wide Web Consortium (W3C)**

A World Wide Web Consortium (W3C) é um consórcio internacional liderado por Tim Berners-Lee, inventor da World Wide Web (WWW), a rede mundial de computadores que conhecemos hoje e Jeffrey Jaffe, atual CEO da W3C.

Com a união de várias organizações, governamentais ou independentes, o objetivo desse projeto é desenvolver protocolos e diretrizes que garantem uma padronização da WWW, tornando-a mais consistente e que garanta seu crescimento a longo prazo.

#### **6.1 Diretrizes de Acessibilidade para o Conteúdo Web (WCAG)**

As Diretrizes de Acessibilidade para o Conteúdo Web (Web Content Accessibility Guidelines – WCAG), são processos desenvolvidos pelo próprio grupo W3C, afim de padronizar os requisitos necessários no conteúdo da web para que atenda a necessidade dos indivíduos, transformando o ambiente e acesso as informações mais acessíveis para as pessoas com deficiências.

### 6.1.1 WCAG 1.0

Publicada em maio de 1999, a WCAG 1.0 reúne um grupo de 14 diretrizes, com vários pontos de verificação e níveis de conformidade, para que seja possível determinar o quão acessível é uma página web.

#### **Pontos de verificação:**

- **Prioridade 1:** o desenvolvedor de conteúdo **deve atender** esse ponto de verificação, caso contrário, um ou mais grupos podem achar impossível em acessar essas informações;
- **Prioridade 2:** o desenvolvedor de conteúdo **deve satisfazer** esse ponto de verificação, caso contrário, um ou mais grupos podem ter dificuldades em acessar essas informações;

• **Prioridade 3:** o desenvolvedor de conteúdo **pode satisfazer** esse ponto de verificação, caso contrário, um ou mais grupos podem ter um pouco de dificuldade em acessar essas informações.

#### **Níveis de conformidade**

- **Conformidade A:** satisfizeram todos os Pontos de Verificação de Prioridade 1;
- **Conformidade AA:** satisfizeram todos os Pontos de Verificação de Prioridade 1 e 2;
- **Conformidade AAA:** satisfizeram todos os Pontos de Verificação de Prioridade 1, 2 e 3.

Com o desenvolvimento de novas tecnologias, as diretrizes propostas da WCAG 1.0, eram insuficientes e começaram a não atendê-las, sendo necessário uma reformulação, surgindo então a WCAG 2.0.

### 6.1.2 WCAG 2.0 e 2.1

As Diretrizes de Acessibilidade para o Conteúdo Web 2.0, apareceu com o intuito de reformular a ideia do que representa essas diretrizes. A primeira versão, é focada principalmente em alcançar os pontos e níveis de conformidade, já a sua sucessora, lançada em dezembro de 2008, fornece os princípios e conceitos fundamentais do que se refere a acessibilidade.

Segundo a documentação original da W3C, a WCAG 2.0 apresenta quatro (4) princípios de acessibilidade:

> **Perceptível:** As informações e os componentes da interface do usuário devem ser apresentados em formas que possam ser percebidas pelo usuário;

> **Operável:** Os componentes de interface de usuário e a navegação devem ser operáveis;

> **Compreensível:** A informação e a operação da interface de usuário devem ser compreensíveis;

> **Robusto:** O conteúdo deve ser robusto o suficiente para poder ser interpretado de forma confiável por uma ampla variedade de agentes de usuário, incluindo tecnologias assistivas.

Se considerarmos que a tecnologia em si, seja hardware ou software, estão em constante desenvolvimento, se torna compreensível a obsolescência da primeira versão. A WCAG 2.0 se concentra no resultado final do desenvolvimento, onde até os especialistas dizem que ela é "pensada no futuro", que mesmo com a evolução da tecnologia, suas diretrizes ainda permanecerão relevantes para seus usuários e desenvolvedores.

Por fim, surgiu a WCAG 2.1, lançada em 5 de junho de 2018, com o objetivo de aperfeiçoar ainda mais, melhorando a orientação sobre acessibilidade para três novos grandes grupos, segundo a W3:

- Usuários com deficiências cognitivas ou de aprendizado
- Usuários com baixa visão
- Usuários com deficiências em dispositivos móveis

Todos os requisitos, conhecido como "critérios de sucesso" presente na versão 2.0, totalizando um total de 61 critérios, foram transpostos para a versão 2.1. Com a nova versão, foram adicionados mais 17 critérios de sucesso, totalizando 78 requisitos, buscando satisfazer situações dos grupos informados acima.

## **6.2 Hypertext Markup Language (HTML)**

O Hypertext Markup Language, conhecido por todos como HTML, é uma linguagem de marcação, responsável por criar a estrutura dos sites presentes hoje na web.

Criada em 1991 por Tim Berners-Lee, também criador da Internet, a princípio, o principal objetivo era interligar grupos de pesquisas próximas a fim de compartilhar e disseminar mais facilmente as informações.

#### 6.2.1 HTML5 – Acessibilidade e Semântica

O HTML5 foi desenvolvido pela W3C em conjunto com a WHATWG (Web Hypertext Application Technology Working Group) um grupo de pessoas interessadas

na evolução do HTML e tecnologias relacionadas a ele, com o HTML5, foi possível implementar novos elementos e atributos que possibilitam a criação de novos comportamentos, além de permitir o desenvolvimento de aplicações nativas na linguagem e a possibilidade de ter um código muito mais semântico.

![](_page_30_Figure_1.jpeg)

Fonte: O autor (2019)

#### **6.3 Cascading Style Sheets (CSS)**

A *Cascading Style Sheets* (folha de estilos em cascata), conhecida por todos por apenas CSS, é uma linguagem utilizada para estilizar elementos de marcação, nesse caso, utilizada amplamente em conjunto com o HTML. Enquanto que com o HTML, utilizamos para criar a estrutura do site, utilizamos o CSS para alterar a representação visual do nosso site, como alteração de cores, fontes, espaçamentos, inserir imagens e criar ajustes para que a mesma se comporte em diferentes tamanhos de tela.

Houve a necessidade da criação de um nova linguagem pois desde o início, o HTML sempre foi pensado e concebido em ser apenas uma linguagem de marcação, devido a algumas necessidades de personalização das fontes e outras propriedades, começaram a aparecer diversos problemas de incompatibilidade e algumas alterações que eram consideradas simples, exigia uma extensa quantidade de código para ser implementada.

Assim, em 1995, Hakon Lie e Bert Bos em conjunto com a W3C mostraram ao mundo uma nova proposta, a possibilidade dos desenvolvedores e designers abusarem da sua criatividade apenas utilizando essas folhas de estilo em cascata,

agora ficando em um arquivo separado com extensão ".css", deixando o código principal mais leve e limpo.

#### **7 Search Engine Optimization (SEO)**

A sigla SEO (*Search Engine Optimization* – Otimização para mecanismos de busca) se refere a um conjunto de técnicas para a otimização de páginas na web no geral, visando aumentar o tráfego e o desempenho de um site através de resultados orgânicos nos mecanismos de pesquisa.

**Resultados orgânicos:** São as páginas que são retornadas ao realizar alguma pesquisa no motor de busca, ignorando as que aparecem em forma de publicidade (resultados pagos).

**SEO ON-PAGE:** São todas as técnicas e estratégias utilizadas diretamente na página web, entenda-se como a utilização correta de palavras-chave e *tags*, a utilização de um bom título, metas de descrição, entre outras diversas técnicas que os motores de busca caracterizam como sendo indispensáveis para uma boa classificação na plataforma.

**SEO OFF-PAGE:** É o direcionamento de links para a sua própria página que podem ser localizados em outros sites, fazendo com que outras pessoas possam conhecer a sua empresa. Normalmente os outros sites que fazem esse redirecionamento, possuem um conteúdo parecido como seu, e é uma estratégia onde ambos se complementam e contribuíam para aumentar o tráfego de usuários.

## **8 DESENVOLVIMENTO DO SITE: ENCONTRAR CURSOS**

Como forma de colocar em prática os conceitos levantados nesse trabalho, foi desenvolvido um projeto de um site fictício sob o nome de "Encontrar Cursos", destinado para as pessoas encontrarem faculdades e instituições que disponibilizam os cursos que elas estão procurando no momento.

O objetivo é criar um website estruturado e fazendo uso das *tags* corretas referente aos padrões estabelecidos pelo W3C e realizar testes com um leitor de tela para testar a usabilidade e a acessibilidade do mesmo.

## **8.1 Estruturação do site**

O website foi desenvolvido puramente em HTML e CSS, fazendo uso das *tags* já existentes e das novas *tags* consideradas semânticas que surgiram através do HTML<sub>5</sub>

![](_page_33_Figure_5.jpeg)

Figura 5 - Projeto: Encontrar Cursos - Página Principal

Fonte: O autor (2019)

A utilização de *media queries* foi utilizada para que o site se adeque as diferentes telas e dispositivos, tornando-o responsivo e apenas um trecho de código JS (JavaScript) para implementação de um menu (hamburguer button) em telas de resolução menor.

| HTML (Se utilizado   | Instrução dada para o navegador para                                                                                                    |
|----------------------|----------------------------------------------------------------------------------------------------|
| HTML 5)              | mostrar em qual versão do HTML a<br>página foi escrita.                                                                                         |
| <html></html>        | Elemento que representa que esse é um<br>documento escrito em HTML.                                                                             |
| <head></head>        | Onde<br>serão representados<br><b>OS</b><br>metadados do documento e informações<br>serão<br>apresentadas<br>não<br>que<br>diretamente na tela. |
| <body></body>        | conteúdo apresentado dentro<br>Todo<br>dessa tag, ficará disponível para ser<br>visto pelo usuário no carregamento da<br>página.                |
| <header></header>    | Tem caráter introdutório, onde irá conter<br>elementos de cabeçalho e suas seções,<br>assim como a navegação principal do<br>site.              |
| $<$ nav> $<$ /nav>   | Representa uma seção de navegação,<br>onde aponta para as outras páginas                                                                        |
| $<$ main> $<$ /main> | Está definindo o conteúdo principal do<br>nosso site, nesse caso os últimos cursos<br>adicionados.                                              |
| <section></section>  | Utilizado em seções mais genéricas por<br>não possuir tags especificas no HTML.                                                                 |
| <footer></footer>    | Representa o rodapé do site, onde é<br>possível encontrar links relacionados e<br>informações de direitos autorais.                             |

Tabela 2 - *Tags* utilizadas no projeto "Encontrar Cursos"

Fonte: O autor.

### **8.2 Encontrar cursos – Página Principal**

Conforme apresentado na tabela 2, todo o documento foi desenvolvido utilizando as novas estruturas do HTML5, onde já se tornou algo obrigatório na web e se faz importante a utilização das sintaxes corretamente, para garantir que atenda os padrões previstos pela W3C.

A página principal apresenta uma breve descrição do objetivo do site, uma plataforma onde é possível pesquisar por cursos e encontrar quais as instituições fornecem esse resultado.

Para esse presente trabalho, o site foi desenvolvido apenas com o intuito de testar a usabilidade e o nível de acessibilidade utilizando um leitor de tela, representando a navegação no papel de um deficiente visual.

#### **8.3 Encontrar Cursos – Página para cadastro de cursos**

Para a página "Enviar cursos", foi criado um formulário para que as faculdades e instituições possam cadastrar os cursos oferecidos. Os formulários normalmente são os que mais apresentam barreiras para os deficientes visuais, pois diferente do restante do site, onde o acesso acontece de maneira passiva, os formulários exigem interação por parte do usuário.

### 8.3.1 Adequação do Formulário

O formulário deve ser organizado e de fácil compreensão, tanto de forma visual, para o publico em geral, mas principalmente no código, para que os leitores de tela possam guiar de maneira correta seus utilizadores.

Através de um material disponibilizado pelo Governo Digital, baseado nas diretrizes da W3C, devemos sempre levar em conta os elementos abaixo:

![](_page_35_Picture_129.jpeg)

![](_page_35_Picture_130.jpeg)

Fonte: Governo Digital.

Através das *tags* acima, juntamente com seus elementos e propriedades, conseguimos criar um formulário facilmente, mas só isso não garante que o deficiente visual consiga realizar interações. Para isso, existem outros elementos que podem ajudar com acessibilidade e devem ser tomados como boas práticas.

![](_page_36_Picture_70.jpeg)

Fonte: O autor (2019)

Abaixo, estão listados os elementos que melhoram a acessibilidade e usabilidade do formulário e que foram utilizados para a criação deste formulário.

**Elemento** *Label***:** Com a *tag label*, podemos representar uma legenda na interface do usuário, nesse caso, estamos deixando claro para o usuário que o campo em questão é relacionado ao título do curso. Com o atributo ID, conseguimos relacionar o campo com a *label*, bastando apenas clicar em "Título do curso" para que a interface foque no campo e permita a interação por parte do usuário.

Figura 7 - Uso da tag "label"<br>for="coursetitle">Título do curso <span class="required">\*</span></label> ...<br>\input **type="**text" **name="**coursetitle" **id="**coursetitle" **placeholder="**Insira o título do curso">

Fonte: O autor (2019)

Essa prática é interessante para pessoas que possuem alguma deficiência física ou para dispositivos moveis, onde em determinados momentos se torna difícil a seleção desses campos.

**Elemento** *Fieldset* **e** *Legend***:** Através do elemento *fieldset*, conseguimos agrupar os controles de formulário que possuem alguma similaridade. Como temos diversas opções com as áreas do curso e estão relacionadas entre si, reunimos todas em um mesmo *fieldset*. Para o elemento *legend*, utilizamos para rotular campos que possuem várias opções.

![](_page_37_Picture_2.jpeg)

Fonte: O autor (2019)

**Elemento Optgroup:** Permite realizar o agrupamento de opções que possuem um rótulo em comum. Para nosso formulário, separamos todos os cursos disponíveis de acordo com a área pertencida.

```
Figura 9 - Uso da tag "optgroup" em formulários
<optgroup label="Exatas">
    <option value="ciencia-da-computacao">Ciência da Computação</option>
    <option value="engenharia-civil">Engenharia Civil</option>
</optgroup>
```
![](_page_37_Figure_6.jpeg)

Para websites que disponibilizam uma navegação com várias categorias ou um formulário com diversas opções, essa é uma forma de melhorar o design e a usabilidade do mesmo.

![](_page_38_Picture_0.jpeg)

Figura 10 – Exemplo visual da tag "optgroup" em formulários

Fonte: O autor (2019)

# **8.4 Validação do código**

Após o término do desenvolvimento do site, para garantir que todo o código está de acordo com as diretrizes e os padrões de desenvolvimento web da W3C, é possivel utilizar os validadores disponibilizados pela mesma.

• **Código HTML:** Com a utilização da ferramenta de analise de código HTML disponibilizada pela W3C, foi possivel identificar problemas como elementos utilizados incorretamente ou fora do elemento pai, no caso abaixo, foi identificado que estava faltando o elemento "alt" para o texto alternativo. Como a imagem utilizada não apresenta nenhum significado relevante, foi adicionado a *tag* de texto alternativo mas com valor vazio, além da correção do restante das observações feitas pela ferramenta.

Figura 11 - Problema no código ao não utilizar a *tag "alt".*

Error An img element must have an alt attribute, except under certain conditions. From line 169, column 6; to line 169, column 32 <img src="img/avatar1.png"> ↔  $\langle$ /p> $\leftrightarrow$ 

Fonte: O autor (2019)

• **Código CSS:** Foi utilizado a ferramenta de validação de CSS da W3C, para nosso arquivo "style.css", não foram encontrados nenhum erro na folha de estilo.

## **8.5 Teste de usabilidade com JAWS**

elementos.

Para realizar os testes de usabilidade da página, foi escolhido o leitor de tela JAWS, que apesar de pago, foi possível utilizar a versão de demonstração.

Foi possível navegar em todo o site, logo de início o JAWS informa quantas regiões (4), quantos cabeçalhos (15) e quantos links (23) estão presentes na página e através das teclas de atalho disponibilizadas pela aplicação, a seção de navegação foi lida e apresentado todas as páginas do site, todos os cabeçalhos e todas as imagens que apesar do deficiente visual não conseguir vê-las, o leitor de tela conseguiu ler os textos alternativos e descreve-las.

• **Tecla I:** Navega por todos os links da página, ignorando os outros elementos.

![](_page_39_Picture_4.jpeg)

• **Tecla H:** Navega por todos os cabeçalhos da página, ignorando os outros

![](_page_39_Picture_107.jpeg)

![](_page_39_Figure_7.jpeg)

• **Setas Cima/Baixo:** Realiza a leitura de todos os elementos em ordem.

## **9 CONSIDERAÇÕES FINAIS**

Todas as recomendações presentes nesse trabalho são apenas uma parcela do que é considerado um site totalmente acessível, no momento, levamos em conta os deficientes visuais considerados cegos, que não possui condições alguma para navegação web se não realizando uso da tecnologia assistiva.

Para os usuários que possuem algum outro nível de deficiência visual, também é possível tornar o ambiente mais acessível, como a utilização de símbolos ao invés de somente cores e o aumento de contraste para usuários daltônicos por exemplo.

O trabalho em si, conseguiu concluir os objetivos propostos inicialmente e mostrou a importância de se pensar na acessibilidade desde a etapa de planejamento do site, além de cumprir um dos requisitos considerados importantes pelos motores de busca, e o mais importante, contribuir para a inclusão social e o acesso a comunicação por parte dos DVs.

É valido que consideremos uma aprofundação futura no tema, para o desenvolvimento de um projeto real e que traga benefícios para a área de tecnologia e seus utilizadores.

## **REFERENCIAS BIBLIOGRAFICAS**

Amostra – Pessoas com deficiência. **IBGE Censo 2010**. Disponível em: <https://cidades.ibge.gov.br/brasil/pesquisa/23/23612>

Cartilha de Acessibilidade na Web do W3C Brasil – Fascículo I. **W3C Brasil**. Disponível em: <http://www.w3c.br/pub/Materiais/PublicacoesW3C/cartilha-w3cbracessibilidade-web-fasciculo-I.html>

Cartilha de Acessibilidade na Web do W3C Brasil – Fascículo II. **W3C Brasil**. Disponível em: <http://www.w3c.br/pub/Materiais/PublicacoesW3C/cartilha-w3cbracessibilidade-web-fasciculo-II.html>

Web Content Accessibility Guidelines (WCAG). **W3C Web Accessibility Initiative (WAI)**. Disponível em: <https://www.w3.org/WAI/standards-guidelines/wcag/>

PAGANI, T. Acessibilidade na prática para você nunca mais esquecer. Front In Vale. Disponível em: <https://www.youtube.com/watch?v=Uhb8SmAfiNg>

FERREIRA, E. 10 Guidelines to improve your Web Acessibility. **Aerolab**. Disponível em: <https://aerolab.co/blog/web-accessibility/>

Normas gerais e critérios básicos para a promoção de Acessibilidade das pessoas portadoras de deficiência ou com mobilidade reduzida. **Planalto**. Disponível em: <http://www.planalto.gov.br/ccivil\_03/leis/l10098.htm> Acesso em: 03. nov. 2019.

Regulamentação a Lei Nº 10.098 - Normas gerais e critérios básicos para a promoção de Acessibilidade das pessoas portadoras de deficiência ou com mobilidade reduzida. **Planalto**. Disponível em: <http://www.planalto.gov.br/ccivil\_03/\_ato2004-2006/2004/decreto/d5296.htm> Acesso em: 03 nov. 2019.

Lei Brasileira de Inclusão da Pessoa com Deficiência. **Planalto**. Disponível em: <http://www.planalto.gov.br/ccivil\_03/\_ato2015-2018/2015/lei/l13146.htm> Acesso em: 03 nov. 2019.

Otimização de mecanismos de pesquisa (SEO) para iniciantes. **Google**. Disponível em: <https://support.google.com/webmasters/answer/7451184?hl=pt-BR>

BATTISTI, M. Curso de HTML5 e CSS3. **Hora de Codar**. Disponível em: <https://youtu.be/3a9Qd026DOI>

PASSERINO, L. M.; MONTARDO, S. P. Inclusão social via acessibilidade digital: Proposta de inclusão digital para Pessoas com Necessidades Especiais. **Revista da Associação Nacional dos Programas de Pós-Graduação em Comunicação.** Abril de 2007.

Markup Validation Service. **W3C**. Disponível em: <https://validator.w3.org/>

CSS Validation Service. **W3C**. Disponível em: <https://jigsaw.w3.org/css-validator/>

# **ANEXOS**

# **ANEXO A – Código HTML/CSS do projeto Encontrar Cursos**

Todos os arquivos e códigos utilizados no desenvolvimento do projeto prático pode ser encontrado e acessado através do repositório disponível no Github.

- Github: www.github.com/rafaasimi
- Diretório: www.github.com/rafaasimi/Projeto-Encontrar-Cursos